# **Uživatelské novinky ve verzích CIS (novější verze jsou výše)**

**!!! Verze CIS 6.00.00 a vyšší vyžaduje při přechodu z verze nižší než CIS 6.00.00 instalaci nového podpůrného prostředí PBDK2019.MSI. Instalátor i popis naleznete na našich stránkách pro stažení verzí. !!!**

Součástí programu je i nové prostředí. Pokud používáte standardní konfigurace, dojde při prvním spuštění k nakopírování nových souborů do adresáře c:\sybase\Powerbuilder19. V případě, že po instalaci nové verze se některá okna nezobrazí ve správné velikosti, nakopírujte obsah adresáře **c:\cis\powerbuilder19** do adresáře **c:\sybase\powerbuilder19** (případně na místo, kde máte původní deploymentkit nainstalován). V případě problémů kontaktujte p. Gregora, 603 546 412.

# *Verze CIS 6.52.00 k 20.12.2023*

#### *Evidence majetku*

 Při změně ceny u majetku odpisovaného časovou metodou v roce zařazení (oprava ceny) je umožněno přepočítat měsíční daňové odpisy (tedy dosud neuplatněné) podle nově zadané ceny (např. uplatnění dotace na FVE).

#### *Finance*

- **Faktury** vystavené "cizí" EČDD zablokováno použití u PFa
- Faktury Zaúčtování zrušeno nabídka řádkových účtovacích předpisů
- Faktury vystavené formuláře č. 22, 23 a 24 (vyúčtování záloh) upraveny názvy sazeb v Rekapitulaci připojených záloh
- Faktury umožněno použití sazby 10 % na dokladu roku 2024 (dobropis apod.)

#### *Přímé dodávky*

 V menu **Údržba\Hromadné navedení společných registrů** je připraveno prvotní naplněníčíselníku společných registrů a založení společných registrů pro sazbu 12% DPH podle založených registrů pro sazbu 15% DPH. Tato funkce je určena pro COOP Milevsko a Uherský Ostroh. Postup nastavení a návod na obsluhu bude zaslán mailem.

#### *Maloobchod*

• Pro Novou Paku byl upraven výpočet ceny koeficientem.

#### *Mzdy*

- Pro Jednotu Volyně implementovány speciální sazby příplatků DPP pro Terno Strakonice.
- Oprava defaultních hodnot příplatků DPP na hodnoty 0 z prázdných hodnot.
- Úprava různých sestav na základě implementace příplatků pro DPP.
- Oprava generování přihlášek na zdravotní pojišťovny pro zaměstnance s datem narození na Slovensku.

# *Verze CIS 6.51.00 k 13.12.2023*

#### *Přímé dodávky*

- Nový import **Zdeněk Klívar** pro COOP Velké Meziříčí ve tvaru ISDOC. Pro správnou činnost zadejte **zun = 177**, kódové stránky **0**.
- Nad číselníkem partnerů je možné pomocí tlačítka **Naveď reg.** Automaticky založit obecné registry (slevy, rozdíly zaokr. Doplňkové registry atd.), které se používají v likvidaci faktur. Zjednoduší se tak jejich zavádění. Funkce je připravena pro Uherský Ostroh. Milevsko bude kontaktováno, aby se připravily konkrétní položky.
- V menu **Údržba\Nastavení importů PD** je možné zobrazit konfiguraci importů stejně, jako to je v modulu Údržba. Není tudíž nutné při přípravě nového dodavatele přecházet do jiného modulu.

## *Údržba*

 Nově jsou při přihlašování uživatele evidována, hlášení o blížící se době konce platnosti hesel. Tato hlášení a reakci uživatele na ně je možné vyspat v sestavě "Protokol potvrzených upozornění".

## *Finance*

- Faktury vystavené **Generování DD z přijatých úhrad** opraveno plnění hodnot v DD při použití sazby 10%
- **Obecný**  Import dokladů Účetní doklad z BOSS (XLS) ošetřeno rozdílné zakončení jednotlivých záložek v souboru

# *Verze CIS 6.50.00 k 30.11.2023*

#### *Obecné*

- Na obrazovce uživatelských práv je možné pomocí tlačítka "Výběr podpisu" zvolit obrázek s podpisem jednotlivého uživatele. Na detailu uživatele je pak příslušný podpis zobrazen v údaji "Vzor podpisu (podle výběru)".
- Na obrazovce detailu Písemností bylo doplněno zobrazení podpisu, podle podpisového vzoru uvedeného v uživatelských právech připojeného uživatele. Zobrazuje se obrázek podpisu, jehož cesta je zadána v údaji "Výběr podpisu".
- Pokud je zadána doba platnosti hesla, jsou nyní upozornění na končící dobu platnosti hesla vypsána velkým červeným písmem. Obsahem upozornění je i počet dnů zbývající do ukončení platnosti hesla. Dále byla doplněna kontrola to, že datum upozornění na ukončení platnosti je menší než datum platnosti hesla.

## *Základní číselníky*

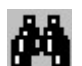

Cestu k souboru s obrázkem podpisu je nyní nově možné vybrat i přes tlačítko **vedle** vedle textu výběr podpisu. Vybraný podpis se pak zobrazí v dolní části v okénku s popisem "Vzor podpisu (podle výběru)".

Dvojklepem na okénko "Vzor podpisu" je možné obrázek podpisu přímo do databáze vložit.

- Do menu Základní byla doplněna úloha **Kontrola platnosti střediska**, v níž je možné vypsat sestavu pro kontrolu platnosti středisek jednotlivých prodejen/jednotek/P3 na číselník organizačních jednotek používaný v Účetnictví.
- Pro uživatele, kteří využívají omezenou dobu platnosti přihlašovacích hesel, byla zvýrazněna upozornění na blížící se termín ukončení platnosti hesla.
- Menu Ostatní Kódy DPH číselník byl aktualizován pro rok 2024.

## *Finance*

- **Číselníky** DPH Daňové skupiny číselník byl aktualizován pro rok 2024.
- **Faktury** vystavené odběratelem "cizí" EČDD: Pro připomenutí: na okně pro pořízení (i pro opravu) FV je dole tlačítko "Číslo DD 30 míst". Pokud je tento údaj vyplněný, pak do kontrolního hlášení (z FIN i UCT) se dostává toto EČDD, nikoliv vaše interní číslo DD. Údaj je alfanumerický. Lze vyhledávat pomocí Faktury – Vyhledání – Číslo daňového dokladu FaV. Nová úprava: číslo "cizího" EČDD se tiskne dole na faktuře, a to u faktur s PDP, anebo na formuláři č. 1. Možno využít i pro **Samofakturaci COOP**.
- **Faktury**  Generování DD z uhrazených PFa (přijaté faktury) oprava v nabídce účtovacích předpisů
- **Platební kalendář** v případě generování pohledávky nebo závazku do období, kdy je již neplatná sazba, uvedená v zadání plat. kalendáře, program dá upozornění s možností ukončení generování a vypsání chybné položky. (Pokyn pro potřebné úpravy v souvislosti se změnou sazeb DPH byl rozeslán mailem.)
- **Banka**  Výpisy Zaúčtování ošetřeno doplnění data účetní položky v případě použití předpisu dle masky dle VS, kdy nejsou splněny podmínky masky
- **Banka** Příkazy Pořízení (ruční) upraven import příkazů ze souboru XLS, umožněno doplnění účtovacího předpisu do řádků příkazu
- **Obecný doklad –** Účtovací předpisy pro typ předpisu "MIS" doplněna volba Aut\_sleva.
- **Obecný doklad –** Import platebních karet ČSOB (TXT) import rozšířen o možnost oddělení a jiného zaúčtování pohybů, které se týkají úhrad **složenek** na prodejnách (obdobně jako platby přes e-shop, ale s jiným výběrem pro zjištění prodejny). V rámci importu platebních karet ze souboru od ČSOB je tedy nyní možno importovat do jiného dokladu a s jinými účtovacími předpisy tyto případy:
	- a) Elektronické stravenky
	- b) Platby e-shopu
	- c) Platby složenek na prodejnách

Úlohy b) a c) jsou volitelné, napište si o zaslání podrobného návodu.

 **Rutiny** – Údržba – Přestřediskování – úprava pomocné úlohy pro změny středisek prodejen, nutné odblokování úlohy – pro případné použití úlohy si předem napište o popis úloh, protože provedené změny jsou nevratné!!!

#### *Evidence majetku*

 **Integrace do UCT**: Středisko a prodejna jsou v EMA definovány údajem HOM, ve kterém je vazba na prodejnu v Základních číselnících. V případě, kdy by došlo k rozdílu mezi střediskem prodejny v ZČ a v UCT (viz výše uvedená sestava v Základních číselnících), pak by položka v UCT hlásila chybu. Nyní bude v integraci opraveno v závislosti na období integrace a platností věty v číselníku prodejen v UCT.

## *Údržba*

 **Data** – Úprava dat – Modul CIS-VOS/MTZ a CIS-FIN – Přestřediskování – pomocné úlohy pro změny středisek prodejen, nutné odblokování úlohy – pro případné použití úlohy si předem napište o popis úloh, protože provedené změny jsou nevratné!!!

 V menu **Data\Úprava dat\Modul CIS-PDZ\Přestřediskování** je připravena úloha pro hromadné přestřediskování prodejen v modulu Přímé dodávky. Před vlastním přestřediskováním musí být připraveny prodejny v Organizačních jednotkách modulu Účetnicví. Pokud je povoleno přestřediskování, dochází k finálnímu přestřediskování podle data dodání i v okamžiku převodu DL do archívu PD.

# *Přímé dodávky*

- V importu Aplica Ústí n/L. se číslo prodejny importuje z údaje poznámka.
- V importu Jednoty Tábor (soubor Invoce) se datum dodání plní z údaje datum vystavení dokladu (je nutné si domluvit správnost tohoto údaje).
- Pro Hořovice byly upraveny výpočty cen pro řetězec 5.
- Byly upraveny všechny importy pro podporu 12% sazby DPH.
- Import EDI faktur z COOP Centra byl rozšířen o podporu nových kódů rozdílu ze zaokrouhlení.

## *Maloobchod*

Byly provedeny úpravy pro používání 12% sazby DPH.

# *Účetnictví*

- Přepracováno uložení sestav do souborů ve formátu \*.PSR např. UD100 (kratší soubory)
- Upraven záznam a tisk podpisů účetních dokladů (ze souboru, nebo podpisu uloženého v databázi)
- U dalších výsledovek doplněna možnost volby střediska (původní v období účtování nebo aktuální)